# Modification des modes d'installation sur le contrôleur sans fil Catalyst 9800

## Table des matières

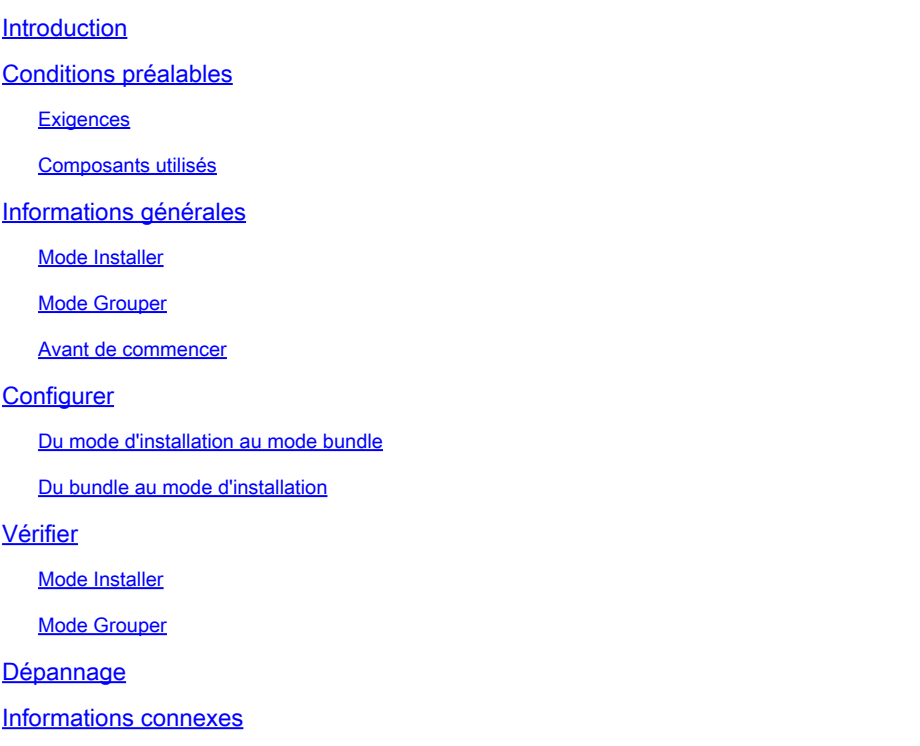

## Introduction

Ce document décrit comment changer entre les différents types de modes d'installation sur un contrôleur sans fil (WLC) Catalyst 9800.

## Conditions préalables

## **Exigences**

Cisco vous recommande de prendre connaissance des rubriques suivantes :

- Plates-formes de points d'accès et de contrôleurs LAN sans fil Catalyst 9800
- Fonctionnalités logicielles des contrôleurs LAN sans fil Catalyst 9800

#### Composants utilisés

Les informations contenues dans ce document sont basées sur la version logicielle et matérielle suivante :

• C9800-40-K9 Version 16 11 01c

The information in this document was created from the devices in a specific lab environment. All of the devices used in this document started with a cleared (default) configuration. Si votre réseau est en ligne, assurez-vous de bien comprendre l'incidence possible des commandes.

## Informations générales

Utilisez ce document pour apprendre à convertir les différents types de modes d'installation sur un contrôleur sans fil (WLC) Catalyst 9800 via l'interface de ligne de commande (CLI). Cette procédure peut également être utilisée afin de mettre à niveau le WLC 9800.

Il existe deux façons d'exécuter Cisco IOS® XE sur un WLC Catalyst 9800, en mode bundle et en mode install.

#### Mode Installer

Le mode d'installation utilise des fichiers pré-extraits du fichier binaire dans la mémoire flash afin de démarrer le contrôleur. Le contrôleur utilise le **packages.conf** fichier créé à partir de l'extraction en tant que variable d'amorçage.

### Mode Grouper

Le système fonctionne en mode bundle si le contrôleur démarre avec l'image binaire (.bin) comme variable de démarrage. Dans ce mode, le contrôleur extrait le fichier .bin dans la mémoire vive et s'exécute à partir de là. Ce mode utilise plus de mémoire que le mode d'installation, car les packages extraits du démarrage sont copiés dans la mémoire vive.

 $\mathcal D$  Conseil : le mode Install est le mode recommandé pour exécuter le WLC.

Remarque : Avant de configurer la haute disponibilité (HA SSO) sur le WLC 9800, assurezvous que les deux périphériques ont le même mode d'installation. Sinon, vous pouvez faire face à une erreur V-Mismatch : %BOOT-3-BOOTTIME INCOMPATIBLE SW DETECTED: R0/0: issu stack: **Incompatible software detected**.

### Avant de commencer

Vérifiez le mode de fonctionnement du WLC 9800 afin de déterminer quelle procédure vous devez effectuer afin de convertir entre les modes. Exécutez la commande **show version | include Installation mode** pour afficher le mode d'installation actuel.

<#root>

9800-40#

**show version | include Installation mode**

Installation mode is **INSTALL** 

## **Configurer**

Du mode d'installation au mode bundle

Étape 1. Assurez-vous que vous disposez de suffisamment d'espace dans la mémoire flash pour développer une nouvelle image.

<#root>

9800-40#

**show flash:**

... 277 42838080 Oct 08 2018 14:22:06.0000000000 +00:00 wlc9500C-rpboot.2018-10-05\_08.14\_prabhask.SSA.pkg 278 10633472 Oct 09 2018 20:58:55.0000000000 +00:00 system-report\_20181009-205853-Universal.tar.gz 279 19921673 Dec 13 2018 19:27:45.0000000000 +00:00 system-report\_20181213-192546-Pacific.tar.gz

**235937792 bytes available (5746528256 bytes used)**

Étape 2. Nettoyez les anciens fichiers d'installation en cas d'espace insuffisant et afin d'éliminer les paquets ajoutés.

```
<#root>
9800-40#
install remove inactive 
Cleaning up unnecessary package files
  Scanning boot directory for packages ... done.
  Preparing packages list to delete ...
     C9800-CL-universalk9.2019-12-28_15.32_saurasi3.SSA.bin
       File is in use, will not delete.
  done.
The following files will be deleted:
[chassis 2]:
/bootflash/C9800-CL-mono-universalk9.16.10.01.SPA.pkg
/bootflash/C9800-CL-rpboot.16.10.01.SPA.pkg
/bootflash/C9800-CL-universalk9.16.10.01.SPA.conf
/bootflash/packages.conf
/bootflash/wlc9500C-mono-universalk9.2018-10-05_08.14_prabhask.SSA.pkg
/bootflash/wlc9500C-mono-universalk9.BLD_POLARIS_DEV_LATEST_20180812_104316_V16_10_0_83.SSA.pkg
/bootflash/wlc9500C-rpboot.2018-10-05_08.14_prabhask.SSA.pkg
/bootflash/wlc9500C-rpboot.BLD_POLARIS_DEV_LATEST_20180812_104316_V16_10_0_83.SSA.pkg
```
/bootflash/wlc9500C-universalk9.2018-10-05\_08.14\_prabhask.SSA.bin /bootflash/wlc9500C-universalk9.2018-10-05\_08.14\_prabhask.SSA.conf **Do you want to remove the above files? [y/n]yes** [chassis 2]: Deleting file bootflash:C9800-CL-mono-universalk9.16.10.01.SPA.pkg ... done. Deleting file bootflash:C9800-CL-rpboot.16.10.01.SPA.pkg ... done. Deleting file bootflash:C9800-CL-universalk9.16.10.01.SPA.conf ... done. Deleting file bootflash:packages.conf ... done. Deleting file bootflash:wlc9500C-mono-universalk9.2018-10-05\_08.14\_prabhask.SSA.pkg ... done. Deleting file bootflash:wlc9500C-mono-universalk9.BLD\_POLARIS\_DEV\_LATEST\_20180812\_104316\_V16\_10\_0\_83.SS Deleting file bootflash:wlc9500C-rpboot.2018-10-05\_08.14\_prabhask.SSA.pkg ... done. Deleting file bootflash:wlc9500C-rpboot.BLD\_POLARIS\_DEV\_LATEST\_20180812\_104316\_V16\_10\_0\_83.SSA.pkg ... Deleting file bootflash:wlc9500C-universalk9.2018-10-05\_08.14\_prabhask.SSA.bin ... done. Deleting file bootflash:wlc9500C-universalk9.2018-10-05\_08.14\_prabhask.SSA.conf ... done. SUCCESS: Files deleted. --- Starting Post Remove Cleanup ---Performing Post\_Remove\_Cleanup on all members [2] Post\_Remove\_Cleanup package(s) on chassis 2 [2] Finished Post\_Remove\_Cleanup on chassis 2 Checking status of Post\_Remove\_Cleanup on [2] Post\_Remove\_Cleanup: Passed on [2] Finished Post\_Remove\_Cleanup SUCCESS: install\_remove Fri Feb 14 15:06:14 Pacific 2020 9800-40# **show flash:** ... 297 30983948 Jan 07 2019 04:46:03.0000000000 +00:00 system-report\_20190107-044600-Pacific.tar.gz 298 10633472 Oct 09 2018 20:58:55.0000000000 +00:00 system-report\_20181009-205853-Universal.tar.gz 299 19921673 Dec 13 2018 19:27:45.0000000000 +00:00 system-report\_20181213-192546-Pacific.tar.gz **2931425280 bytes available (3051040768 bytes used)**

Étape 3. Copier la nouvelle image dans la mémoire flash.

<#root>

9800-40#

**copy tftp: flash:**

```
Address or name of remote host []? 10.152.200.238
Source filename []? C9800-40-universalk9_wlc.16.11.01c.SPA.bin
Destination filename [C9800-40-universalk9_wlc.16.11.01c.SPA.bin]?
Accessing tftp://10.152.200.238/C9800-40-universalk9_wlc.16.11.01c.SPA.bin...
Loading C9800-40-universalk9_wlc.16.11.01c.SPA.bin from 10.152.200.238 (via Vlan210): !!!!!!!!!!!!!!!!!!!!!!!!!!!!!!!!!!!!!!!!!!
```
Étape 4. Exécutez cette commande afin de confirmer que l'image a été correctement copiée dans la mémoire flash :

```
<#root>
```
9800-40# **dir flash:\*.bin** Directory of bootflash:/\*.bin Directory of bootflash:/ 16 -rw- 884905681 Aug 13 2019 22:29:34 +00:00 C9800-40-universalk9\_wlc.16.11.01c.SPA.bin

Étape 5. Vérifier la variable de démarrage actuelle, si elle utilise packages.conf, supprimez-le et définissez image.bin comme nouvelle variable de démarrage. Il est important de supprimer la variable de démarrage précédente et de l'enregistrer. Pour la nouvelle variable, vous devez également enregistrer la nouvelle configuration. Sinon, le changement n'a pas lieu.

<#root> 9800-40# **show boot** BOOT variable = bootflash:packages.conf,12; CONFIG\_FILE variable = BOOTLDR variable does not exist Configuration register is 0x2102 9800-40(config)# **no boot system** 9800-40(config)# **do write** 9800-40(config)# **boot system bootflash:C9800-40-universalk9\_wlc.16.11.01c.SPA.bin** 9800-40(config)# **do write**

Étape 6. Exécutez cette commande afin de vérifier que la variable de démarrage est définie sur **bootflash:**

Le résultat s'affiche **BOOT variable = bootflash:**

.

.

```
9800-40#
show boot
BOOT variable =
bootflash:C9800-40-universalk9_wlc.16.11.01c.SPA.bin
,12;
CONFIG_FILE variable = 
BOOTLDR variable does not exist
Configuration register is 0x2102
```
Étape 7. Rechargez le contrôleur afin de démarrer en mode bundle.

<#root>

9800-40#

**reload**

### Du bundle au mode d'installation

Étape 1. Assurez-vous que vous disposez de suffisamment d'espace dans la mémoire flash pour développer une nouvelle image.

<#root>

9800-40#

**dir flash:**

Étape 2. Nettoyez les anciens fichiers d'installation en cas d'espace insuffisant et afin d'éliminer les paquets ajoutés.

<#root>

9800-40#

**install remove inactive** 

```
Cleaning up unnecessary package files
   Scanning boot directory for packages ... done.
   Preparing packages list to delete ...
     C9800-CL-universalk9.2019-12-28_15.32_saurasi3.SSA.bin
       File is in use, will not delete.
   done.
The following files will be deleted:
[chassis 2]:
```

```
/bootflash/C9800-CL-mono-universalk9.16.10.01.SPA.pkg
/bootflash/C9800-CL-rpboot.16.10.01.SPA.pkg
/bootflash/C9800-CL-universalk9.16.10.01.SPA.conf
/bootflash/packages.conf
/bootflash/wlc9500C-mono-universalk9.2018-10-05_08.14_prabhask.SSA.pkg
/bootflash/wlc9500C-mono-universalk9.BLD_POLARIS_DEV_LATEST_20180812_104316_V16_10_0_83.SSA.pkg
/bootflash/wlc9500C-rpboot.2018-10-05_08.14_prabhask.SSA.pkg
/bootflash/wlc9500C-rpboot.BLD_POLARIS_DEV_LATEST_20180812_104316_V16_10_0_83.SSA.pkg
/bootflash/wlc9500C-universalk9.2018-10-05_08.14_prabhask.SSA.bin
/bootflash/wlc9500C-universalk9.2018-10-05_08.14_prabhask.SSA.conf
Do you want to remove the above files? [y/n]yes
[chassis 2]:
Deleting file bootflash:C9800-CL-mono-universalk9.16.10.01.SPA.pkg ... done.
Deleting file bootflash:C9800-CL-rpboot.16.10.01.SPA.pkg ... done.
Deleting file bootflash:C9800-CL-universalk9.16.10.01.SPA.conf ... done.
Deleting file bootflash:packages.conf ... done.
Deleting file bootflash:wlc9500C-mono-universalk9.2018-10-05_08.14_prabhask.SSA.pkg ... done.
Deleting file bootflash:wlc9500C-mono-universalk9.BLD_POLARIS_DEV_LATEST_20180812_104316_V16_10_0_83.SS
Deleting file bootflash:wlc9500C-rpboot.2018-10-05_08.14_prabhask.SSA.pkg ... done.
Deleting file bootflash:wlc9500C-rpboot.BLD_POLARIS_DEV_LATEST_20180812_104316_V16_10_0_83.SSA.pkg ...
Deleting file bootflash:wlc9500C-universalk9.2018-10-05_08.14_prabhask.SSA.bin ... done.
Deleting file bootflash:wlc9500C-universalk9.2018-10-05_08.14_prabhask.SSA.conf ... done.
SUCCESS: Files deleted.
--- Starting Post Remove Cleanup ---
Performing Post_Remove_Cleanup on all members
  [2] Post_Remove_Cleanup package(s) on chassis 2
  [2] Finished Post Remove Cleanup on chassis 2
Checking status of Post_Remove_Cleanup on [2]
Post_Remove_Cleanup: Passed on [2]
Finished Post_Remove_Cleanup
SUCCESS: install_remove Fri Feb 14 15:06:14 Pacific 2020
9800-40#
show flash:
...
297 30983948 Jan 07 2019 04:46:03.0000000000 +00:00 system-report_20190107-044600-Pacific.tar.gz
298 10633472 Oct 09 2018 20:58:55.0000000000 +00:00 system-report_20181009-205853-Universal.tar.gz
299 19921673 Dec 13 2018 19:27:45.0000000000 +00:00 system-report_20181213-192546-Pacific.tar.gz
2931425280 bytes available (3051040768 bytes used)
```
Étape 3. Copiez la nouvelle image dans la mémoire flash.

<#root>

9800-40#

**copy tftp: flash:**

Address or name of remote host []? 10.152.200.238 Source filename []? C9800-40-universalk9\_wlc.16.11.01c.SPA.bin Destination filename [C9800-40-universalk9\_wlc.16.11.01c.SPA.bin]? Étape 4. Exécutez cette commande afin de confirmer que l'image a été correctement copiée dans la mémoire flash :

<#root>

9800-40#

**dir flash:\*.bin**

```
Directory of bootflash:/*.bin
Directory of bootflash:/
     16  -rw-   884905681  Aug 13 2019 22:29:34 +00:00  C9800-40-universalk9_wlc.16.11.01c.SPA.bin
```
Étape 5. Vérifiez la variable de démarrage actuelle, si elle affiche le fichier image.bin, supprimezla et définissez packages.conf comme nouvelle variable de démarrage. Il est important de supprimer la variable de démarrage précédente et de l'enregistrer. Pour la nouvelle variable, vous devez également enregistrer la nouvelle configuration. Sinon, le changement n'a pas lieu.

```
<#root>
9800-40#
show boot
BOOT variable = bootflash:C9800-40-universalk9_wlc.16.11.01c.SPA.bin,12;
CONFIG_FILE variable = 
BOOTLDR variable does not exist
Configuration register is 0x2102
9800-40(config)#
no boot system
9800-40(config)#
do write
9800-40(config)#
boot system bootflash:packages.conf
9800-40(config)#
do write
```
Étape 6. Exécutez cette commande afin de vérifier que la variable de démarrage est définie sur

bootflash:packages.conf.

Le résultat s'affiche **BOOT variable = flash:packages.conf**.

<#root> 9800-40#

**show boot**

BOOT variable =

**bootflash:packages.conf**

,12; CONFIG\_FILE variable = BOOTLDR variable does not exist Configuration register is 0x2102

Étape 7. Image d'installation logicielle à mettre en mémoire flash. Le i**nstall add file bootflash:**

 **activate commit** déplace le commutateur du mode bundle au mode install.

<#root>

9800-40#

**install add file bootflash:C9800-40-universalk9\_wlc.16.11.01c.SPA.bin activate commit**

Étape 8. Type y (yes) pour toutes les invites. Une fois l'installation terminée, le contrôleur procède au rechargement.

#### <#root>

install\_add\_activate\_commit: START Tue Aug 13 23:10:24 Central 2019 Aug 13 23:10:25.685: %INSTALL-5-INSTALL\_START\_INFO: Chassis 1 RO/0: install\_engine: Started install one This operation requires a reload of the system. Do you want to proceed?

**Please confirm you have changed boot config to bootlegs:packages.conf [y/n]y**

--- Starting initial file syncing --- Info: Finished copying bootflash:C9800-40-universalk9\_wlc.16.11.01c.SPA.bin to the selected chassis Finished initial file syncing

--- Starting Add --- Performing Add on all members

[1] Add package(s) on chassis 1 [1] Finished Add on chassis 1 Checking status of Add on [1] Add: Passed on [1] Finished Add Image added. Version: 16.11.1c.0.503 install\_add\_activate\_commit: Activating PACKAGE Following packages shall be activated: /bootflash/C9800-rpboot.16.11.01c.SPA.pkg /bootflash/C9800-mono-universalk9\_wlc.16.11.01c.SPA.pkg /bootflash/C9800-hw-programmables.16.11.01c.SPA.pkg **This operation may require a reload of the system. Do you want to proceed? [y/n]y** --- Starting Activate --- Performing Activate on all members [1] Activate package(s) on chassis 1 [1] Finished Activate on chassis 1 Checking status of Activate on [1] Activate: Passed on [1] Finished Activate --- Starting Commit --- Performing Commit on all members Aug 13 23:14:12.122: %INSTALL-5-INSTALL\_AUTO\_ABORT\_TIMER\_PROGRESS: Chassis 1 RO/O: rollback\_timer: Inst Aug 13 23:14:13.350: %IGMP\_QUERIER-4-SAME\_SRC\_IP\_ADDR: An IGMP General Query packet with the same sourc Aug 13 23:14:16.635: %IGMP\_QUERIER-4-SAME\_SRC\_IP\_ADDR: An IGMP General Query packet with the same sourc [1] Finished Commit on chassis 1 Checking status of Commit on [1] Commit: Passed on [1] Finished Commit /usr/binos/conf/install\_util.sh: line 594: /bootflash/.installer/install\_add\_pkg\_list.txt: No such file Install will reload the system now! SUCCESS: install\_add\_activate\_commit Tue Aug 13 23:14:49 Central 2019 Aug 13 23:14:49.485: %INSTALL-5-INSTALL\_COMPLETED\_INFO: Chassis 1 RO/O: install\_engine: Completed insta Chassis 1 reloading, reason - Reload command Aug 13 23:14:51.994: %PMAN-5-EXITACTION: F0/0: pvp: Process manager is exiting: Aug 13 23:14:52.000: %PMAN-5-EXITACTION: C0/0: pvp: Process manager is exiting: Aug 13 23:14:53.100: %PMAN-5 Initializing Hardware ...

## Vérifier

Référez-vous à cette section pour vous assurer du bon fonctionnement de votre configuration.

Après le redémarrage du contrôleur, vous pouvez vérifier le mode d'installation actuel du contrôleur. Exécutez la commande **show version** afin de confirmer que la conversion est réussie.

Mode Installer

#### <#root>

9800-40#

**show version | include System image|Installation mode**

System image file is "bootflash:packages.conf" Installation mode is

**INSTALL**

### Mode Grouper

<#root>

9800-40#

**show version | include System image|Installation mode**

System image file is "bootflash:/C9800-40-universalk9\_wlc.16.11.01c.SPA.bin" Installation mode is **BUNDLE**

## Dépannage

Il n'y a actuellement aucune information spécifique disponible pour dépanner cette configuration.

## Informations connexes

- [Guide d'installation du contrôleur cloud sans fil Cisco Catalyst 9800-CL](/content/en/us/td/docs/wireless/controller/9800/9800-cloud/installation/b-c9800-cl-install-guide.html)
- [Conception d'IOS XE recommandée par le TAC pour les contrôleurs LAN sans fil](https://www.cisco.com/c/fr_ca/support/docs/wireless/catalyst-9800-series-wireless-controllers/214749-tac-recommended-ios-xe-builds-for-wirele.html)
- [Guide de l'utilisateur](/content/en/us/td/docs/wireless/controller/9800/16-12/config-guide/b_wl_16_12_cg.html)
- [Assistance technique de Cisco et téléchargements](https://www.cisco.com/c/fr_ca/support/index.html?referring_site=bodynav)

#### À propos de cette traduction

Cisco a traduit ce document en traduction automatisée vérifiée par une personne dans le cadre d'un service mondial permettant à nos utilisateurs d'obtenir le contenu d'assistance dans leur propre langue.

Il convient cependant de noter que même la meilleure traduction automatisée ne sera pas aussi précise que celle fournie par un traducteur professionnel.